## Hotmarker SP series Caution when using "white line-out" reduction mode

While recent Hotmarker models comes with a function to reduce occurrence of "white line-out." However, if the "white line-out"\* reduction mode is turned on, the line width may become thicker (as shown below) when thermal head stops at the edge of a character.

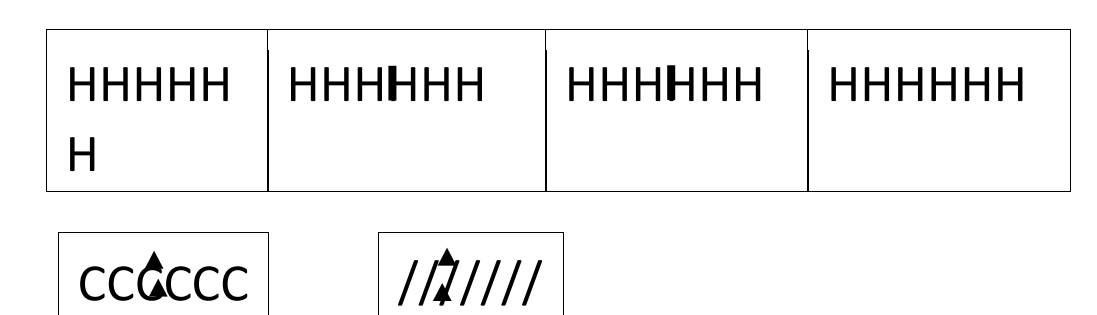

## **<Solution>**

Please adjust the value in the "Table" so that the position of thermal head is located between (not at the edge of) the characters when the printer pauses for cutting.

- 1. Set the horizontal pitch between characters ("Phor") larger than the current value (This is not applicable to integrated data with a Windows TrueType font.)
- 2. Change cutting position ("C.POS")
- 3. Add 0.3 to 0.6 to the current value for "F.ADJ" (feeding rate adjustment).

If the same problem continues to occur after the above measures have been taken, or if this problem occurs first time, we recommend inspection drive rollers, as slippage in the conveyor section may be the cause. Followings are three possible solutions:

- 1. Checking the drive rollers to make sure to see if it is installed properly
- 2. Cleaning drive rollers
- 3. Replacement of drive rollers

## \*About "white line-out"

When marking on a thermal head type printers, a white line may appear in the center of the text. This problem (called "white line out") is caused by shrinkage of the tube in the printing area while machine pauses for cutting.

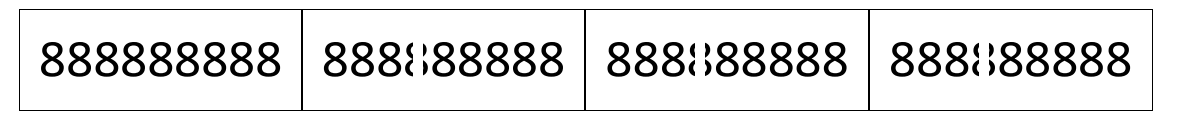